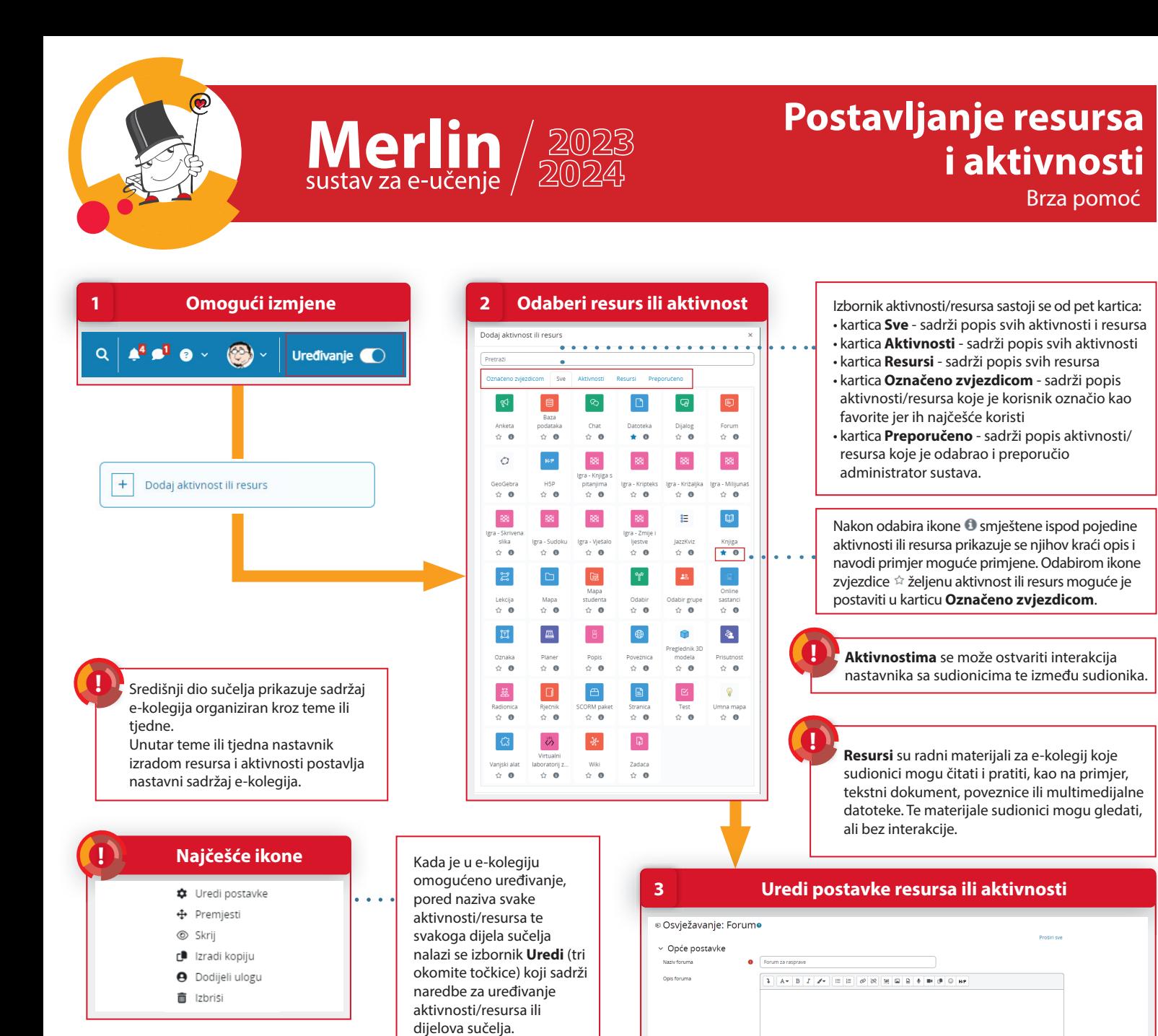

## 1. Da bi se omogućilo uređivanje pojedine teme, dodavanje resursa, aktivnosti te blokova, potrebno je odabrati dugme **Uređivanje** na traci s izbornicima.

> Dostupnost > Privitci i brojač riječ > Pretolata i praćenie foruma > Zaključavanje rasprave > Granični broj poruka za blokiranje > Ocjenjivanje cijelog foruma

> Ishodi učenja  $\rightarrow$  Ociene

2. Resursi i aktivnosti dodaju se odabirom poveznice **Dodaj aktivnost ili resurs** te odabirom željene vrste resursa ili aktivnosti iz ponuđenog izbornika, unutar svake teme e-kolegija.

( ⊧`

**#** Uredi postavke

3. Nakon odabira željene vrste resursa ili aktivnosti potrebno je urediti postavke.

Odustani

 **Spremi resurs ili aktivnost 4** 

Spremi i vrati se na naslovnicu e-kolegija | Spremi i prikaži |

**POSTUPAK**

4. Za spremanje resursa ili aktivnosti unutar teme e-kolegija potrebno je odabrati dugme **Spremi i prikaži.**

*09/2023*